[ADCampus](https://zhiliao.h3c.com/questions/catesDis/1293)自动化部署 **[翁青山](https://zhiliao.h3c.com/User/other/247)** 2018-06-30 发表

## 组网及说明

现场部署AD Campus组网,其中一个站点的所有终端,全部采用mac地址认证,由于外部防火墙对于 不同的IP地址有不同的权限限制,因此,部分终端从旧网络迁移到ADCampus网络中时需要保证IP地 址保持不变。

## 配置步骤

该需求推荐现场通过在Director配置IP绑定实现,该配置会同时向主备DHCP Server下发。 配置步骤:

1)在"接入策略"--"认证绑定信息"—"绑定动态分配的IP地址";

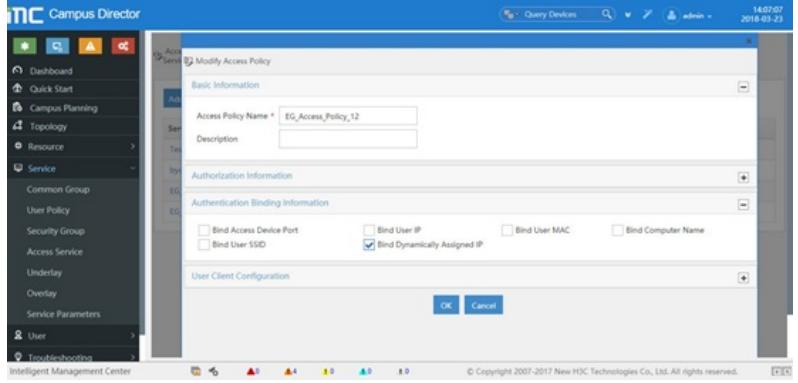

2) 在"用户"---"IP绑定"—"增加IP绑定信息", 进行账号与IP绑定:

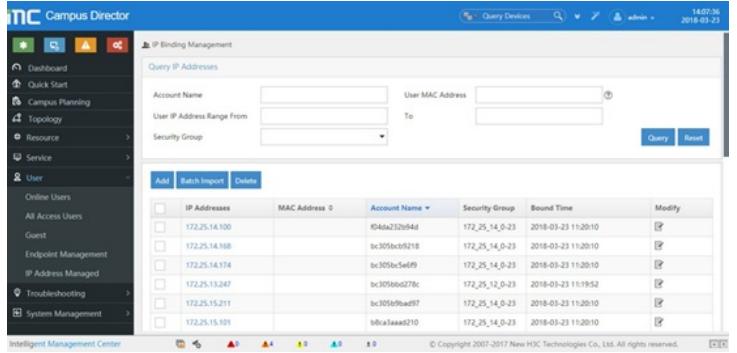

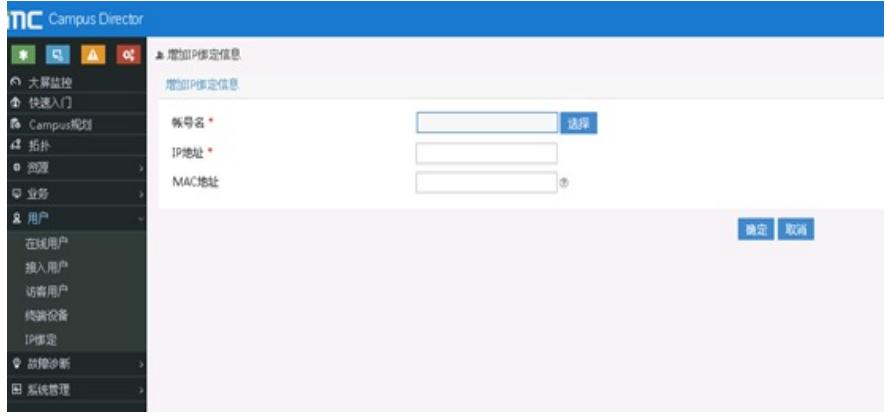

3)在主备DHCP server上都可以看到正常生成了IP绑定保留条目;

主DHCP server:

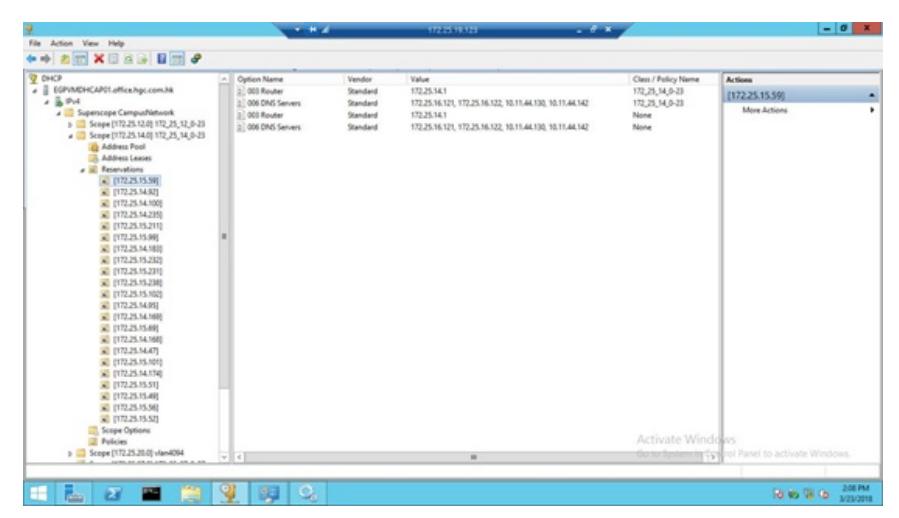

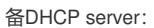

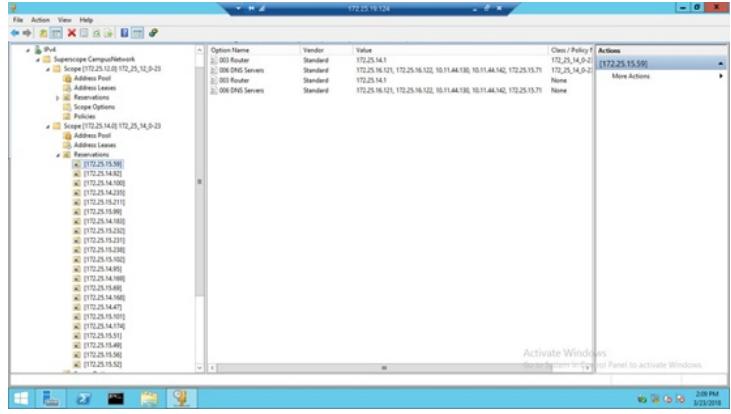

配置关键点